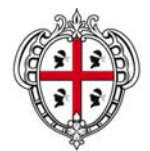

ASSESSORATO DELLA PROGRAMMAZIONE, BILANCIO, CREDITO E ASSETTO DEL TERRITORIO CENTRO REGIONALE DI PROGRAMMAZIONE

Legge Regionale 7 agosto 2007, n. 7, Promozione della ricerca scientifica e dell'innovazione tecnologica in Sardegna

INVITO A PRESENTARE PROGETTI DI RICERCA FONDAMENTALE O DI BASE ANNUALITA' 2012

# Guida alla compilazione

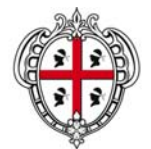

#### ASSESSORATO DELLA PROGRAMMAZIONE, BILANCIO, CREDITO E ASSETTO DEL TERRITORIO CENTRO REGIONALE DI PROGRAMMAZIONE

### **1 Premessa**

Il 25/06/2012 la Regione Autonoma della Sardegna ha bandito l'"Invito a presentare progetti di ricerca fondamentale o di base". Legge Regionale 7 agosto 2007, n. 7, Promozione della ricerca scientifica e dell'innovazione tecnologica in Sardegna".

Ciascun ricercatore è tenuto a compilare i dati relativi alla propria attività di coordinatore scientifico, al progetto per il quale intende richiedere il finanziamento e alle unità operative che partecipano alla realizzazione del progetto.

I soggetti interessati a partecipare devono presentare la proposta progettuale utilizzando il sistema informatico messo a disposizione dall'amministrazione regionale. Il sistema prevede, prima di poter caricare la propria domanda, l'accreditamento attraverso il sistema unico di autenticazione regionale (IDM).

Sarà possibile presentare le domande a partire dal 26 giugno 2012, il sistema rimarrà aperto per 30 giorni.

La compilazione di tutti i dati obbligatori richiesti dal sistema comporta la creazione della domanda in formato PDF da firmare e spedire in cartaceo.

Il progetto, a pena di esclusione, deve essere trasmesso, sia attraverso la procedura informatica presente nell'apposita sezione del bando, sia in unica copia cartacea sottoscritta, con allegato, pena l'esclusione, copia del documento di identità del proponente in corso di validità e le dichiarazioni sostitutive richieste dal bando.

Il tutto deve essere inviato in plico sigillato riportante la dicitura: "Legge Regionale 7 agosto 2007, n.7 Bando annualità 2012".

Il plico dovrà pervenire a "Regione Autonoma della Sardegna - Centro Regionale di Programmazione con sede in via Cesare Battisti snc, 09123" Cagliari (CA), per posta raccomandata A/R, OVVERO consegnato a mano con allegata lettera di accompagnamento in duplice copia, entro e non oltre il termine perentorio delle ore 12 del 27 luglio 2012.

Le domande ed i progetti pervenuti oltre tali termini non verranno prese in considerazione. Non farà fede la data del timbro postale nel caso di invio della domanda tramite posta.

All'esterno del plico deve essere indicato il codice univoco della domanda assegnato dal sistema (es: CRP - 0000) e la linea di appartenenza di cui all'Art. 1 del bando (linea A1 - Linea A2).

NB: È necessario, pena l'esclusione, allegare alla domanda cartacea il documento di identità del proponente in corso di validità e le dichiarazioni sostitutive richieste nel bando.

## **2 Registrazione**

Per poter compilare i dati relativi al progetto di ricerca è necessario che il coordinatore scientifico si registri al sistema di Identity Management (IDM) della Regione Sardegna accedendo al link "*Registrazione*" presente all'indirizzo http://www.regione.sardegna.it/progettidiricerca2012/.

L'accreditamento al sistema, propedeutico alla presentazione della domanda, dovrà avvenire necessariamente entro le ore 12.00 del 25 luglio 2012.

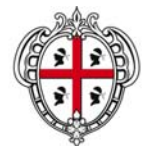

#### ASSESSORATO DELLA PROGRAMMAZIONE, BILANCIO, CREDITO E **ASSETTO DEL TERRITORIO** CENTRO REGIONALE DI PROGRAMMAZIONE

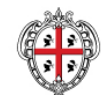

### REGIONE AUTONOMA DELLA SARDEGNA **NOTIZIE**

ARGOMENTI **SITE TEMATICE** 

home > servizi > ricerca fondamentale o di base 2012 > descrizione

**SEDVIZI** 

#### **SERVIZI AL CITTADINO** Ricerca fondamentale o di

**base 2012** 

REGIONE

#### Ricerca fondamentale o di base 2012

La Regione Autonoma della Sardegna ha bandito l'"Invito a presentare progetti di ricerca<br>fondamentale o di base. Annualità 2012. L.R. 7 Agosto 2007, n. 7".

Posta elettronica certificata Uffici relazioni con il pubblico Rassegna stampa Corpo forestale - Cfva Buras digitale Bandi Concorsi e selezioni Prezzari e tariffari<br>Prezzari e tariffari

## SERVIZI ALLE<br>IMPRESE

Incentivi Bandi e gare d'appalto Concessioni demaniali Elenchi, Albi e Renertori Sportello unico - Suap

#### SERVIZI AGLI ENTI LOCALI

Bandi e gare d'appalto Finanziamenti Procedimenti

#### **ATTI SOGGETTI ESTERNI**

Bandi e gare Affidamenti diretti Provvedimenti di spesa Aste pubbliche Espropriazioni Elenchi Delibere Consorzi di Bonifica A tal fine l'assegnazione dei contributi avverrà a favore di progetti di ricerca di base proposti da: A1 - Dottori di Ricerca e/o laureati provvisti di diploma di specializzazione nel settore medico<br>assunti con Contratto a Tempo Determinato, RTD e/o Assegnisti Istituzionali presso gli atenei sardi, statali o pop statali. Istituti, Enti pubblici di ricerca vigilati dal MIJIR e personale delle Aziende Sanitarie e Ospedaliere della Sardegna, che non abbiano già compiuto il 37º anno di età alla data di scadenza del presente bando e che, alla stessa data, abbiano conseguito il dottorato

di ricerca da almeno 2 anni; A2 - Docenti o Ricercatori già assunti a tempo indeterminato presso gli atenei sardi, statali o non statali, personale omologo delle Aziende Sanitarie e Ospedaliere della Sardegna, Istituti ed Enti oubblici di ricerca vigilati dal MIUR e Fondazioni di Ricerca, tutti con sede in Sardegna.

I progetti devono far riferimento alle aree di seguito indicate:

- Scienze matematiche, informatiche, fisiche chimiche e ingegneristiche;
- Scienze umane e sociali: - Scienze della terra e dell'ambiente;
- Scienze della vita, ad esclusione dei settori biomedico sanitario;
- Scienze biomedico sanitarie.

#### Gli stadi della registrazione on line della domanda

1. Per noter compilare la domanda è necessario che il coordinatore scientifico del progetto si registri al sistema di Identity Management (IDM) della Regione Sardegna. Per la registrazione non è possibile utilizzare indirizzi PEC.

#### Per l'accesso al presente bando è sufficiente essere in possesso della password ricevuta via email. .<br>Non è necessaria la seconda parte della password che il sistema consiglia di richiedere p l'accesso ai servizi della Regione Sardegna.

Per ulteriori informazioni o chiarimenti e in caso di mancata ricezione dell'email dono 6 ore dall' termine della registrazione è possibile contattare il centro di supporto al numero 070 6062279 dal lunedi al venerdì dalle ore 09:00 alle 13.00 e dalle ore 15:00 alle 17:30 oppure scrivere all'indirizzo di posta elettronica o idm@regione.sardegna.it

2. Con la password ricevuta tramite email il coordinatore può accedere direttamente alla sezione "Compila la domanda".

Chi ha già presentato un progetto nelle passate annualità deve utilizzare le stesse credenziali utilizzate per accedere alla compilazione della precedente domanda.<br>In caso di inattività dell'utenza per più di 6 mesi, come previsto dalla normativa nazionale, è

prevista la disabilitazione. Lo sblocco dell'utenza dovrà essere richiesto all'indirizzo e-mail ⊙ idm@regione.sardegna.it

Nell'email dovrà essere indicato Cognome, Nome e Codice Fiscale del richiedente, nonché la seguente dicitura "Richiesta Sblocco password relativa alla presentazione dei progetti di ricerca a valere sulla legge 7 del 2001 - Bando 2012".

3. Il sistema, una volta compilati i form relativi e convalidato i dati inseriti, creerà automaticamente il file pdf del progetto che dovrà essere scaricato e inviato in copia cartacea<br>sottoscritta alla Regione Autonoma della Sardegna nei tempi e nei modi indicati nel Bando. È necessario riportare nella busta o nella ricevuta il codice assegnato dal sistema presente nella domanda in formato pdf e la linea di appartenenza di cui all'Art. 1 del bando (linea A1 - Linea  $A2$ ).

È neces ario, pena l'esclu ne, allegare alla domanda cartacea il documento di identità del proponente in corso di validità e le dichiarazioni sostitutive previste dal bando.

#### Registrazione

La registrazione al sistema di autenticazione regionale permette di accedere all'applicazione per la compilazione della domanda online. Per registrarsi occorre inserire i dati personali e prendere visione del Regolamento sulla privacy.

Nella maschera di login bisogna indicare il codice fiscale e la password ricevuta tramite email al<br>momento della registrazione. Una volta effettuato il login si potrà procedere con la compilazione dei dati del progetto.

#### Guida alla compilazione

Per dubbi e chiarimenti è possibile consultare la Guida alla compilazione [file.pdf]

2012 Regione Autonoma della Sardegna mappa | note legali | rubrica | xml/rss

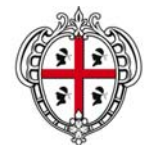

ASSESSORATO DELLA PROGRAMMAZIONE, BILANCIO, CREDITO E ASSETTO DEL TERRITORIO CENTRO REGIONALE DI PROGRAMMAZIONE

Per registrarsi occorre inserire i dati personali e prendere visione del Regolamento sulla privacy. **Attenzione: non è possibile utilizzare indirizzi PEC.** 

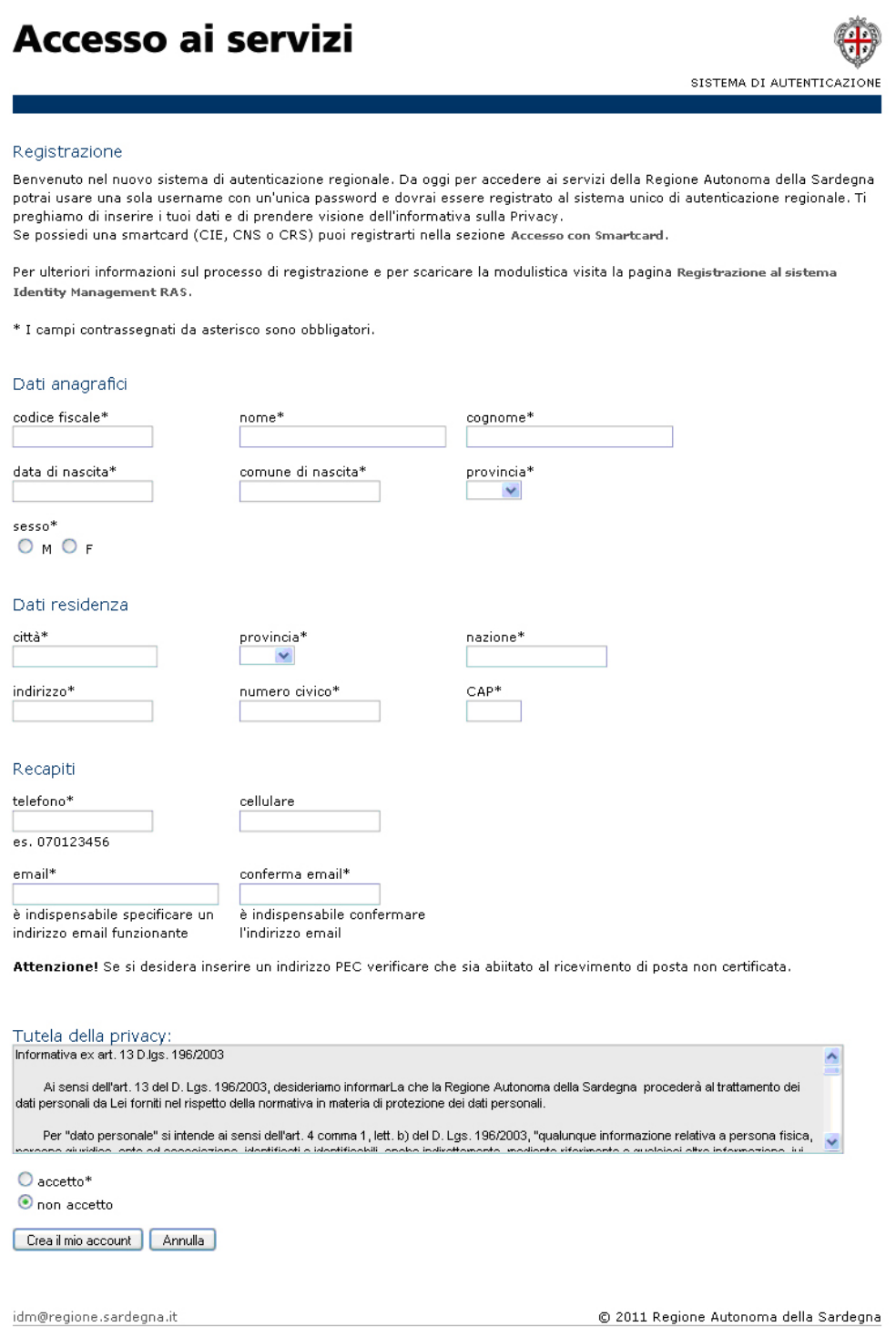

Il sistema genera una password che viene inviata tramite email e che deve essere utilizzata per effettuare l'accesso nella maschera di login visualizzabile selezionando il pulsante "*Accedi al servizio*" presente nella sezione "*Compila la domanda*".

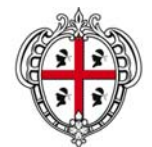

#### ASSESSORATO DELLA PROGRAMMAZIONE, BILANCIO, CREDITO E ASSETTO DEL TERRITORIO CENTRO REGIONALE DI PROGRAMMAZIONE

### **Per questo bando non è necessaria la seconda parte della password che il sistema consiglia di richiedere per l'accesso ai servizi della Regione Sardegna. Per poter accedere si deve utilizzare solo la password ricevuta tramite email.**

Nella digitazione occorre prestare la massima attenzione all'uso delle lettere maiuscole e minuscole che il sistema opportunamente distingue. Inoltre, è necessario prestare attenzione anche nella digitazione dei numeri in quanto possono essere confusi con delle lettere (es. la lettera "o" con il numero "0", la lettera "l" con il numero 1).

### **Chi ha già presentato un progetto nelle passate annualità deve utilizzare le stesse credenziali utilizzate per accedere alla compilazione della precedente domanda.**

In caso di inattività dell'utenza per più di 6 mesi, come previsto dalla normativa nazionale, è prevista la disabilitazione. Lo sblocco dell'utenza dovrà essere richiesto all'indirizzo e-mail idm@regione.sardegna.it Nell'email dovrà essere indicato Cognome, Nome e Codice Fiscale del richiedente, nonché la seguente dicitura "Richiesta Sblocco password relativa alla presentazione dei progetti di ricerca a valere sulla legge 7 del 2001 - Bando 2012".

### **3 Accesso al sistema e compilazione**

Per accedere alla procedura di compilazione bisogna selezionare il pulsante "*Accedi al servizio*" presente nella sezione "*Compila la domanda*" e inserire il proprio codice fiscale e la password inviata dal sistema tramite email.

 $-240$ 

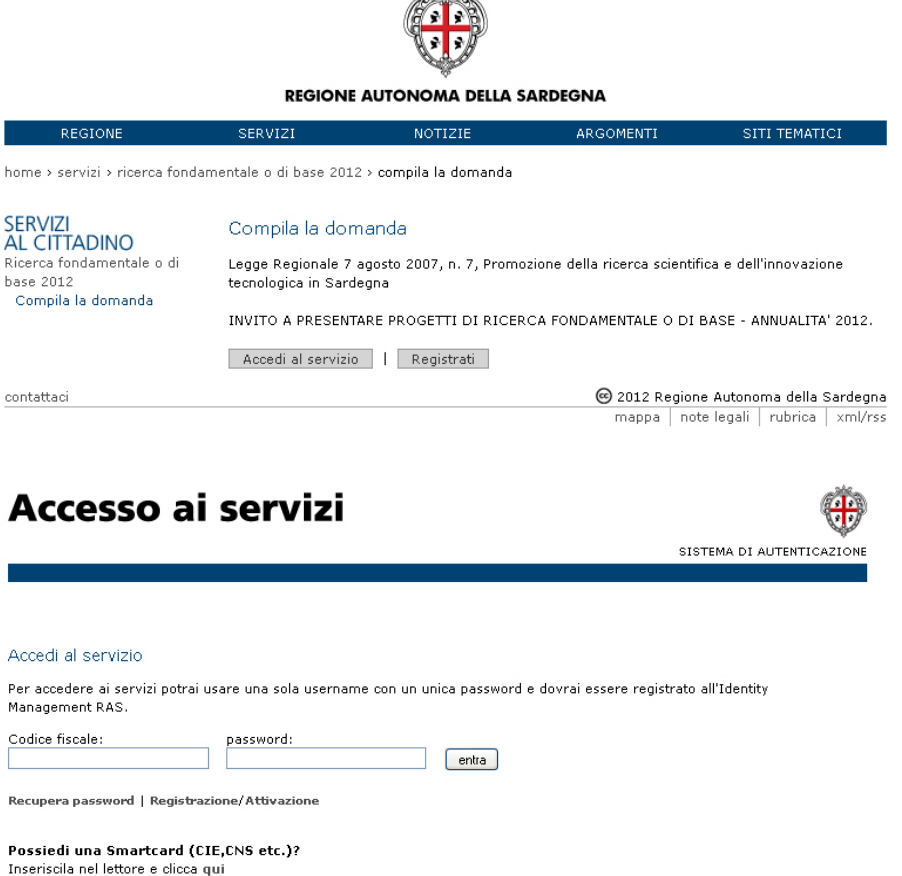

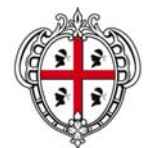

#### ASSESSORATO DELLA PROGRAMMAZIONE, BILANCIO, CREDITO E ASSETTO DEL TERRITORIO CENTRO REGIONALE DI PROGRAMMAZIONE

### **3.1 Coordinatore scientifico**

Nella sezione "*Homepage ricercatore*" il coordinatore del progetto, selezionando il pulsante "*compila*", visualizza la sezione "*Coordinatore scientifico*". La sezione contiene i dati anagrafici precedentemente inseriti al momento della registrazione al sistema di identificazione regionale (IdM) e in aggiunta tre campi in cui dovrà essere indicata la qualifica, la struttura di riferimento e il dipartimento.

Il coordinatore dovrà indicare nella qualifica la tipologia di soggetto proponente:

A1 – Dottori di Ricerca e/o laureati provvisti di diploma di specializzazione nel settore medico assunti, con Contratto a Tempo Determinato, RTD e/o Assegnisti Istituzionali presso gli atenei sardi, statali o non statali, Istituti, Enti pubblici di ricerca vigilati dal MIUR e personale delle Aziende Sanitarie e Ospedaliere della Sardegna, che non abbiano già compiuto il 37° anno di età alla data di scadenza del presente bando e che, alla stessa data, abbiano conseguito il dottorato di ricerca da almeno 2 anni;

A2 - Docenti o Ricercatori già assunti a tempo indeterminato presso gli atenei sardi, statali o non statali, personale omologo delle Aziende Sanitarie e Ospedaliere della Sardegna, Istituti ed Enti pubblici di ricerca vigilati dal MIUR e Fondazioni di Ricerca, tutti con sede in Sardegna.

Nel menu di scelta (menu a tendina) relativo alla struttura di riferimento la selezione della voce "*Enti di ricerca*" richiede il caricamento della copia dello statuto dell'ente, mentre qualora venga selezionata la voce "*Altro*" il coordinatore dovrà compilare anche il campo "*specificare*".

Prima di inserire i campi obbligatori richiesti e di selezionare il pulsante "*invio*" si consiglia di verificare che i dati siano corretti.

Nel caso in cui fosse necessario modificare i dati anagrafici inseriti al momento della registrazione al sistema di identificazione regionale occorre inviare un'email all'indirizzo idm@regione.sardegna.it.

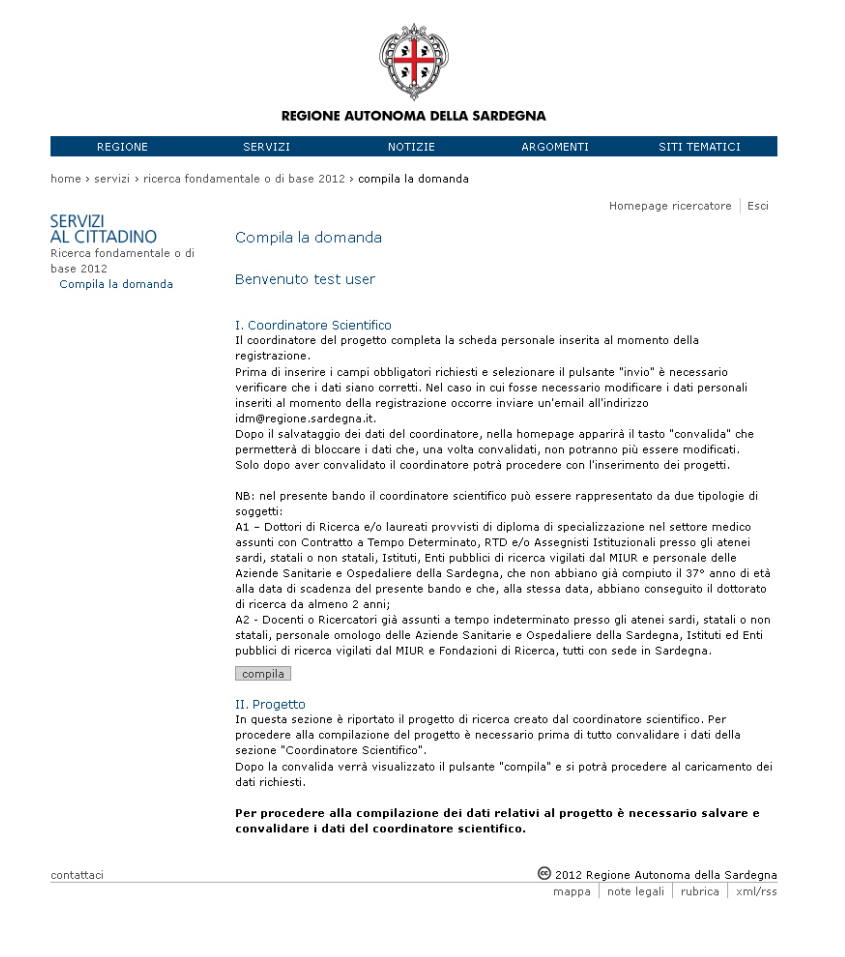

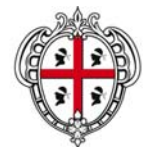

#### ASSESSORATO DELLA PROGRAMMAZIONE, BILANCIO, CREDITO E **ASSETTO DEL TERRITORIO** CENTRO REGIONALE DI PROGRAMMAZIONE

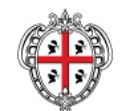

### **REGIONE AUTONOMA DELLA SARDEGNA**

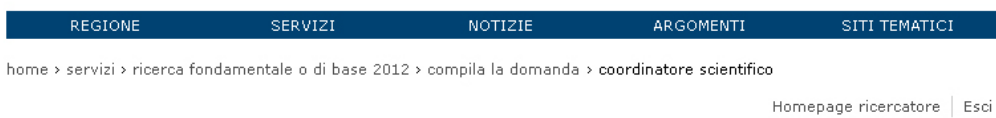

## SERVIZI<br>AL CITTADINO

 $\overline{\phantom{a}}$ 

Ricerca fondamentale o di base 2012 . . . . . . . . .<br>Compila la domanda Coordinatore Scientifico

#### Coordinatore scientifico

Prima di inserire i campi obbligatori richiesti e di selezionare il pulsante "invio" è necessario verificare che i dati siano corretti. Nel caso in cui fosse necessario procedere alla modifica dei dati anagrafici inseriti al momento della registrazione al sistema di identificazione regionale occorre inviare un'email all'indirizzo idm@regione.sardegna.it

#### Dati anagrafici

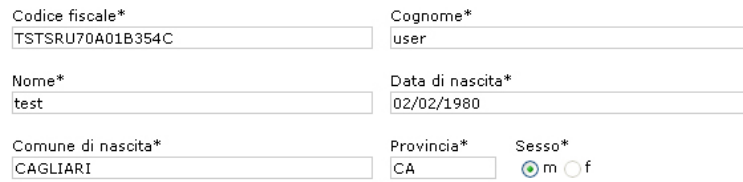

#### Dati residenza

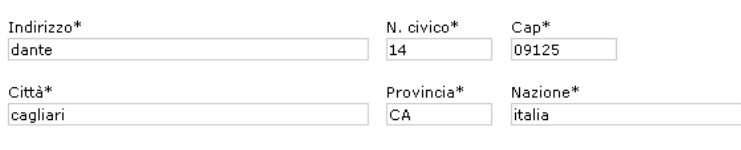

#### Recapiti

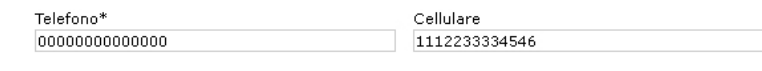

Email\*

#### Altri dati coordinatore

#### Linea di appartenenza\*

○ A1 - Dottori di Ricerca e/o laureati provvisti di diploma di specializzazione nel settore medico assunti con Contratto a Tempo Determinato, RTD e/o Assegnisti Istituzionali presso gli atenei sardi, statali o non statali, Istituti, Enti pubblici di ricerca vigilati dal MIUR e personale delle Aziende Sanitarie e Ospedaliere della Sardegna, che non abbiano già compiuto il 37º anno di età alla data di scadenza del presente bando e che, alla stessa data, abbiano conseguito il dottorato di ricerca da almeno 2 anni

o novios se suascenti e sua:<br>○ A2 - Docenti o Ricercatori già assunti a tempo indeterminato presso gli atenei sardi, statali o non statali, personale omologo delle Aziende Sanitarie e Ospedaliere della Sardegna, Istituti ed Enti pubblici di ricerca vigilati dal MIUR e Fondazioni di Ricerca, tutti con sede in Sardegna

Struttura di riferimento<sup>®</sup> -- seleziona --

Dipartimento\*

 $|$  invio $|$ 

homepage ricercatore

contattaci

@ 2012 Regione Autonoma della Sardegna mappa | note legali | rubrica | xml/rss

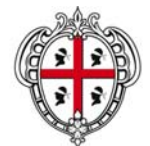

### ASSESSORATO DELLA PROGRAMMAZIONE, BILANCIO, CREDITO E ASSETTO DEL TERRITORIO CENTRO REGIONALE DI PROGRAMMAZIONE

La compilazione dei tre campi aggiuntivi e la selezione del pulsante "*convalida*" risultano obbligatorie al fine di poter procedere alla presentazione del progetto per il quale il proponente richiederà il finanziamento. Dopo la convalida i dati non potranno più essere modificati.

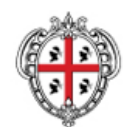

### REGIONE AUTONOMA DELLA SARDEGNA

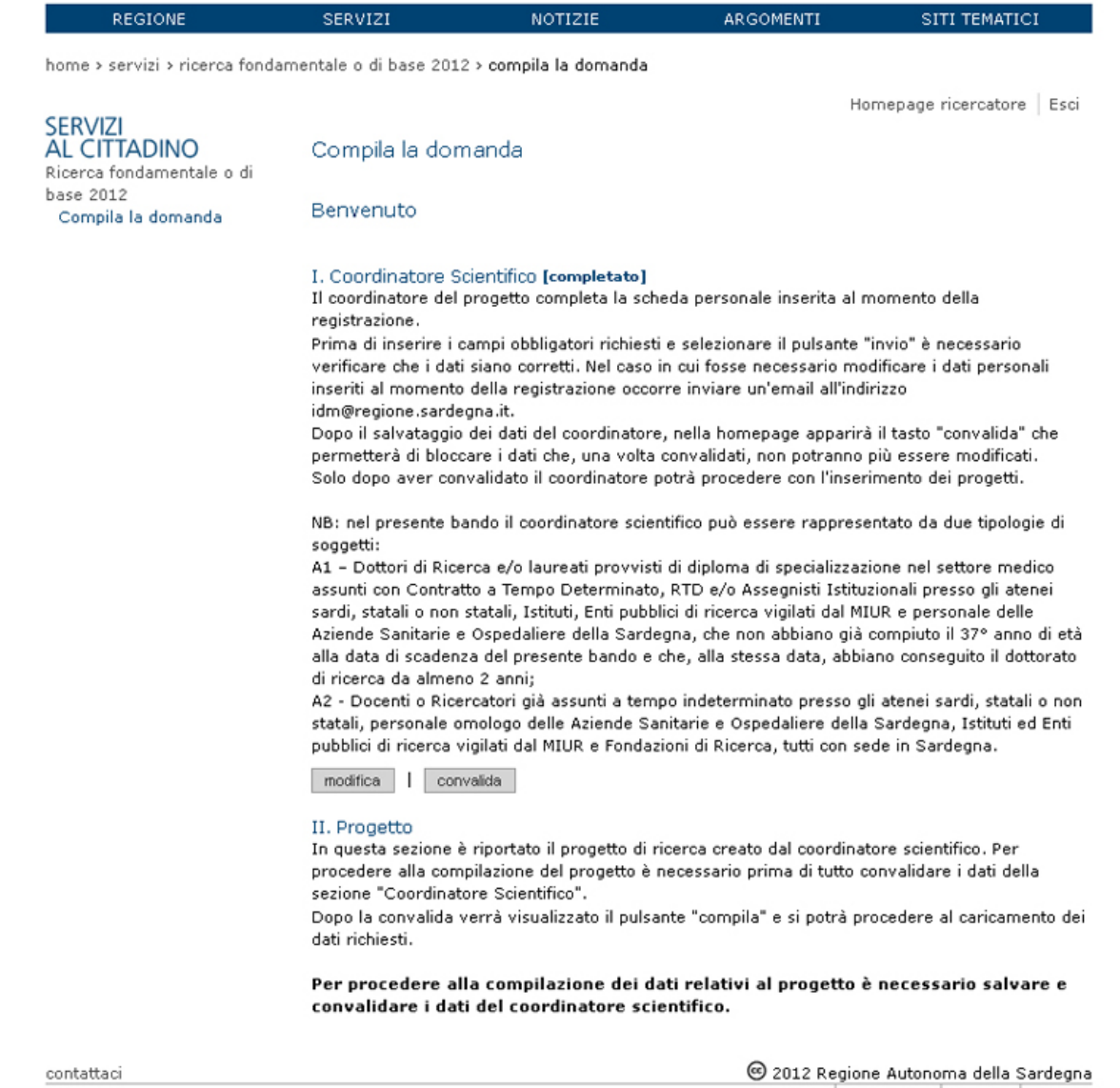

La convalida dei dati del coordinatore consente al ricercatore di poter procedere con la creazione del progetto selezionando il pulsante "*compila*".

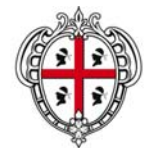

ASSESSORATO DELLA PROGRAMMAZIONE, BILANCIO, CREDITO E ASSETTO DEL TERRITORIO

CENTRO REGIONALE DI PROGRAMMAZIONE

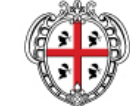

### REGIONE AUTONOMA DELLA SARDEGNA

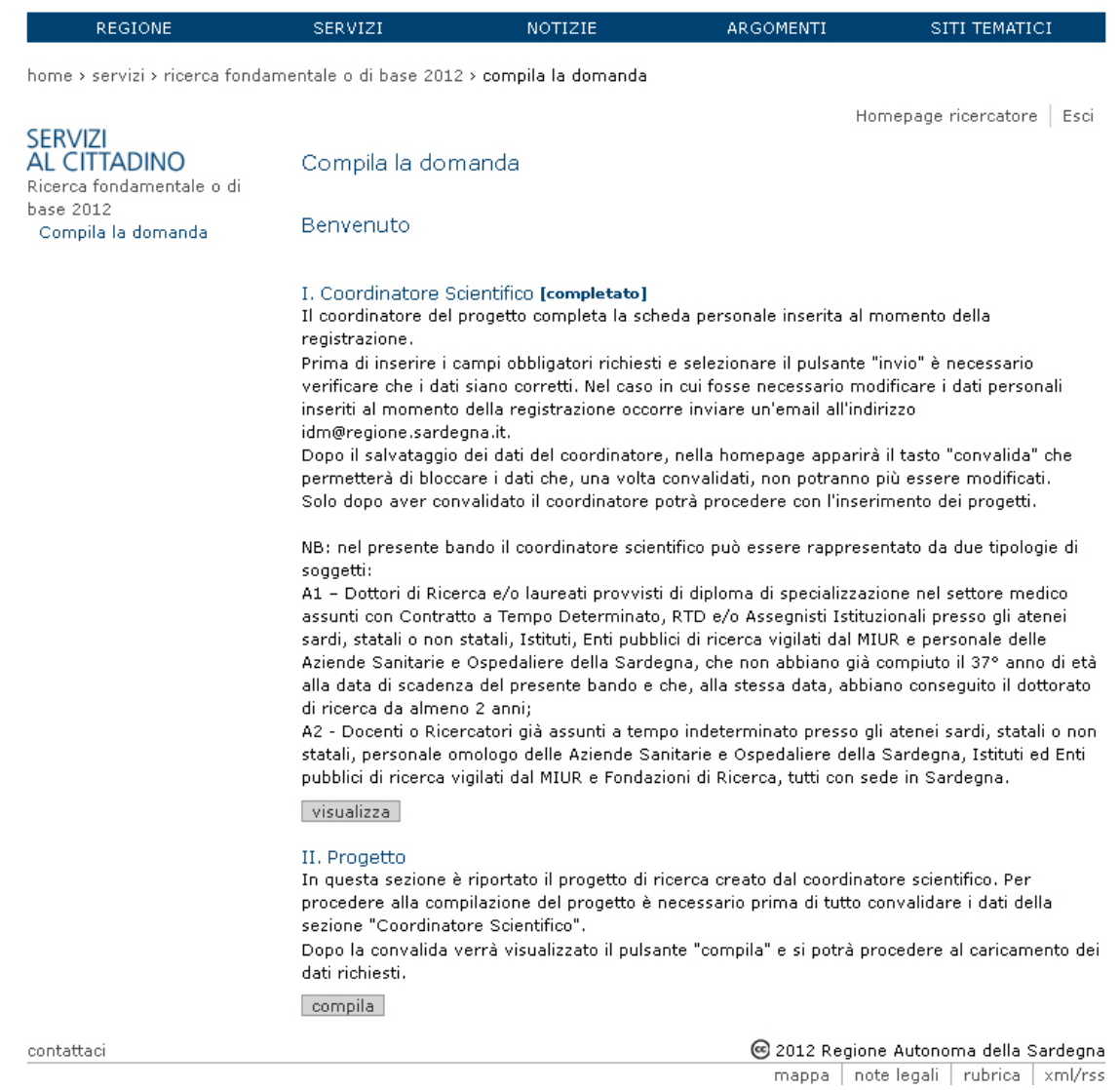

### **3.2 Progetto di ricerca**

Nell'homepage progetto il ricercatore deve inserire i dati obbligatori richiesti dal sistema in merito al progetto di ricerca per il quale intende richiedere il finanziamento alla Regione Autonoma della Sardegna selezionando il pulsante "*modifica*" presente nella sezione "*Progetto di ricerca*".

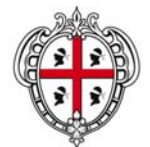

#### ASSESSORATO DELLA PROGRAMMAZIONE, BILANCIO, CREDITO E **ASSETTO DEL TERRITORIO** CENTRO REGIONALE DI PROGRAMMAZIONE

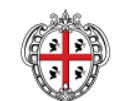

#### REGIONE AUTONOMA DELLA SARDEGNA

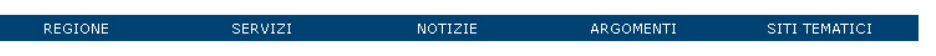

home > servizi > ricerca fondamentale o di base 2012 > compila la domanda > progetto

### **SERVIZI**

#### AL CITTADINO Ricerca fondamentale o di<br>base 2012 Compila la domanda Progetto

### I. Progetto di ricerca [non completato]

In questa sezione sono contenuti i dati descrittivi principali relativi al progetto di ricerca. Prima di procedere con la compilazione dell'unità operativa 1 è necessario effettuare la scelta dell'area .<br>tematica

Homenage ricercatore | Esci

modifica

Progetto

#### II. Unità operative [non completato]

Il coordinatore deve indicare i dati delle unità operative partecipanti al progetto con l'inserimento dei componenti, del curriculum e delle pubblicazioni di ciascun responsabile, dei costi del personale e dei costi complessivi per ciascuna unità operativa coinvolta. Per la partecipazione al progetto è necessario inserire almeno 2 unità operative, le stesse non devono in ogni caso superare le 5 unità; con un minimo di 3 componenti per ciascuna.

Dopo l'invio di tutti dati relativi a ciascuna unità, se gli importi sono stati inseriti correttamente e il "Riepilogo importi progetto" non segnala errori, nella homepage progetto, sotto la sezione "Trasmissione domanda", si attiveranno le voci "Riepilogo della domanda" e "Convalida la domanda".

#### Unità 1

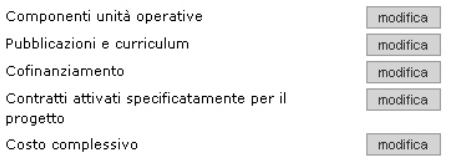

aggiungi una nuova unità operativa

#### Riepilogo importi progetto

- A. L'importo totale del progetto è di: €
- **B.** Il totale del cofinanziamento dell'Ente è di:  $\epsilon$
- c. Il totale dei contratti attivati specificatamente per il progetto è di: €
- D. Il contributo RAS per il progetto sarà al massimo di: €

#### III. Immagini allegate e documento identità

È possibile allegare immagini di piccole/medie dimensioni nei formati jpg o pdf. Le immagini eventualmente allegate devono essere funzionali alla comprensione delle relative sezioni progettuali (schemi/mappature ecc). È possibile inserire un massimo di sei allegati.

compila

#### IV. Trasmissione domanda

ry. Homos aver completato la compilazione dei dati relativi al progetto, se il "Riepilogo importo"<br>progetto" non presenta errori, sarà possibile selezionare i link sottostanti "Riepilogo progetto" e "Convalida la domanda"

La convalida blocca i dati inseriti e permette la generazione del file .pdf relativo al progetto. Qualora siano state inserite immagini allegate al progetto, queste dovranno essere scaricate<br>all'interno dell'apposita sezione "Riepilogo della Domanda" e allegate alla copia cartacea inviata agli uffici.

NB: La proposta progettuale dovrà essere corredata di copia del documento di identità personale in corso di validità del sottoscrittore e delle dichiarazioni sostitutive richieste nel bando. È necessario riportare nella busta o nella ricevuta il codice assegnato dal sistema presente nel file .pdf e la linea di appartenenza di cui all'Art. 1 del bando (Linea A1 - Linea A2).

Le voci sottostanti saranno attive solo dopo aver completato le schede obbligatorie Riepilogo della domanda Convalida la domanda

#### homepage ricercatore

C 2012 Regione Autonoma della Sardegna mappa | note legali | rubrica | xml/rss

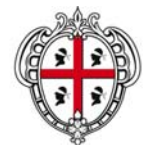

ASSESSORATO DELLA PROGRAMMAZIONE, BILANCIO, CREDITO E ASSETTO DEL TERRITORIO CENTRO REGIONALE DI PROGRAMMAZIONE

L'inserimento del progetto all'interno dell'applicazione prevede come primo step la scelta di una fra le sequenti aree tematiche:

- Scienze matematiche, informatiche, fisiche, chimiche e ingegneristiche;
- Scienze umane e sociali;
- Scienze della terra e dell'ambiente;

Rice  $_{base}$  $Cc$ 

- Scienze della vita, ad esclusione dei settori biomedico sanitario;
- Scienze biomedico sanitarie.

Gli altri campi sono puramente descrittivi e prevedono un numero massimo di caratteri indicati dallo specifico contatore. Nel caso in cui la compilazione dei campi avvenga attraverso la modalità "copia e incolla" dei testi senza la preliminare verifica e rispetto del numero massimo di caratteri, il sistema in automatico eliminerà il testo in eccesso.

 $\mathbb{R}^2$ 

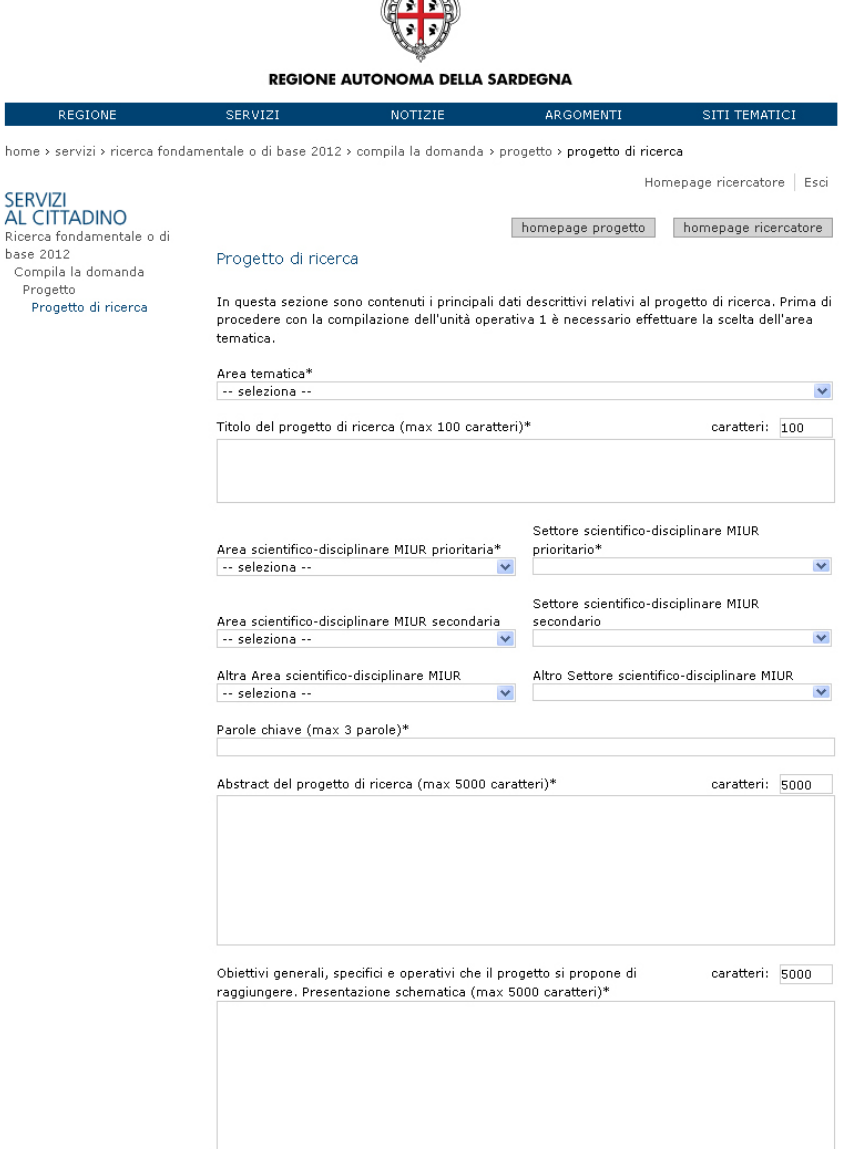

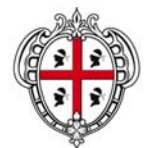

### ASSESSORATO DELLA PROGRAMMAZIONE, BILANCIO, CREDITO E ASSETTO DEL TERRITORIO CENTRO REGIONALE DI PROGRAMMAZIONE

Partecipazione e integrazione della ricerca proposta con ricerche in corso<br>di livello internazionale o collaborazioni con PMI Sarde (max 2000<br>caratteri)\* caratteri: 2000

Stato dell'arte (max 8000 caratteri)\*

caratteri: 8000

Articolazione del progetto e tempi di realizzazione (max 16000 caratteri)\* caratteri: 16000

Ruolo di ciascuna unità operativa in funzione degli obiettivi previsti e caratteri: 16000 relative modalità di integrazione e collaborazione (max 16000 caratteri) \*

Elementi e criteri proposti per la verifica dei risultati raggiunti (max 8000 caratteri)\* caratteri: 8000

Risultati attesi dalla ricerca, il loro interesse per l'avanzamento della

conoscenza e le eventuali potenzialità applicative (max 8000 caratteri)\*

 $invio$ 

caratteri: 8000

homepage progetto | homepage ricercatore

contattaci

@ 2012 Regione Autonoma della Sardegna mappa | note legali | rubrica | xml/rss

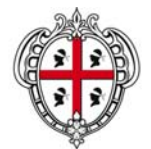

#### ASSESSORATO DELLA PROGRAMMAZIONE, BILANCIO, CREDITO E ASSETTO DEL TERRITORIO CENTRO REGIONALE DI PROGRAMMAZIONE

### **3.3 Unità operative**

Nell'homepage progetto, oltre ai dati relativi al progetto è necessario compilare anche i dati relativi alle unità operative.

Possono essere inserite minimo 2, massimo 5 unità operative, per ognuna di essere devono essere compilate le 5 schede previste dal sistema.

**L'inserimento di una sola unità operativa non consente la visualizzazione del riepilogo e del link per la convalida del progetto, la sezione "***II. Unità operative***" risulterà incompleta fino a quando non sarà inserita la seconda unità. Anche l'inserimento di tre componenti per ciascuna unità è un requisito fondamentale per procedere con la convalida del progetto.** 

**In questi casi non viene visualizzato nessun messaggio di errore nel sistema, ma solo la scritta "***incompleto***" accanto alla sezione.** 

La prima unità operativa non può essere eliminata, mentre le altre unità possono essere modificate/eliminate prima della convalida del progetto.

### **3.3.1 Componenti unità operative**

La sezione è composta da campi liberi relativi a nome, cognome, codice fiscale o social security number per gli stranieri che non lo possiedono, email, qualifica, dipartimento, disponibilità temporale indicativa prevista e un menu a tendina relativo alla struttura di riferimento.

Possono essere inseriti massimo 12 e minimo 3 componenti per ogni unità, requisito fondamentale per completare la sezione e per la convalida del progetto.

Il primo componente della prima unità operativa corrisponde al coordinatore scientifico e i suoi dati non possono essere eliminati. I campi relativi al coordinatore, a differenza di quelli degli altri componenti, sono precompilati in base a quanto indicato nella sezione relativa al coordinatore scientifico. L'unico campo da compilare è quello relativo alla disponibilità temporale indicativa prevista, per poter salvare è necessario selezionare il pulsante "*aggiungi*".

Il responsabile di ciascuna unità operativa deve essere indicato come primo dell'elenco. Per aggiungere un nuovo componente occorre inserire i dati corrispondenti e selezionare il pulsante "*aggiungi*" che consentirà il salvataggio dei dati inseriti e l'inserimento di un nuovo componente.

Tutti i dati relativi agli altri componenti dell'unità operativa possono essere modificati/eliminati prima della convalida del progetto.

Tutti i componenti inseriti ricevono un'email che attesta l'inserimento del ricercatore nel progetto del coordinatore scientifico.

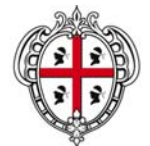

#### ASSESSORATO DELLA PROGRAMMAZIONE, BILANCIO, CREDITO E **ASSETTO DEL TERRITORIO** CENTRO REGIONALE DI PROGRAMMAZIONE

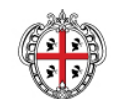

### **REGIONE AUTONOMA DELLA SARDEGNA**

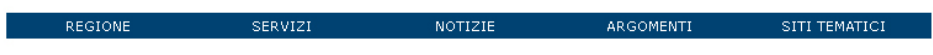

home > servizi > ricerca fondamentale o di base 2012 > compila la domanda > progetto > unità operative

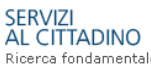

contattaci

Ricerca fondamentale o di base 2012 Compila la domanda Progetto<br>Unità operative

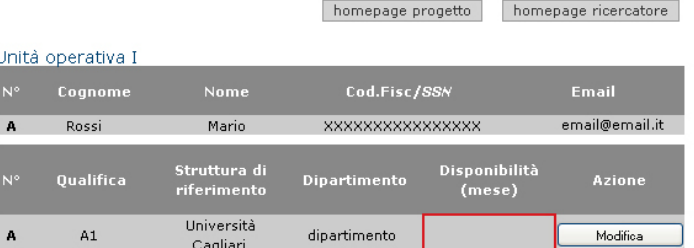

Homepage ricercatore | Esci

errori nella compilazione dei campi:

- Disponibilità temporale indicativa prevista (mesi persona) () è necessario<br>compilare il campo

Unità operativa - Aggiungi componente

#### È necessario inserire minimo 2, massimo 5 unità operative.

La prima unità operativa corrisponde alla sede del Coordinatore Scientifico del progetto. Il<br>componente dell'unità operativa 1 corrisponde al proponente del progetto, per salvare i dati del primo componente aggiungere la "Disponibilità temporale indicativa prevista" e selezionare "aggiungi".

Il responsabile di ciascuna unità operativa deve essere indicato come primo dell'elenco.<br>Per aggiungere un nuovo componente occorre inserire i dati corrispondenti e selezionare il pulsante "aggiungi". Selezionando "aggiungi" verranno salvati i dati inseriti e sarà possibile procedere con l'inserimento di un nuovo componente.<br>È necessario inserire minimo 3 fino a un massimo di 12 ricercatori per ciascuna unità.

Dopo aver inserito tutti i componenti, per continuare con la compilazione dei dati relativi all'unità<br>operativa, selezionare il pulsante "continua".

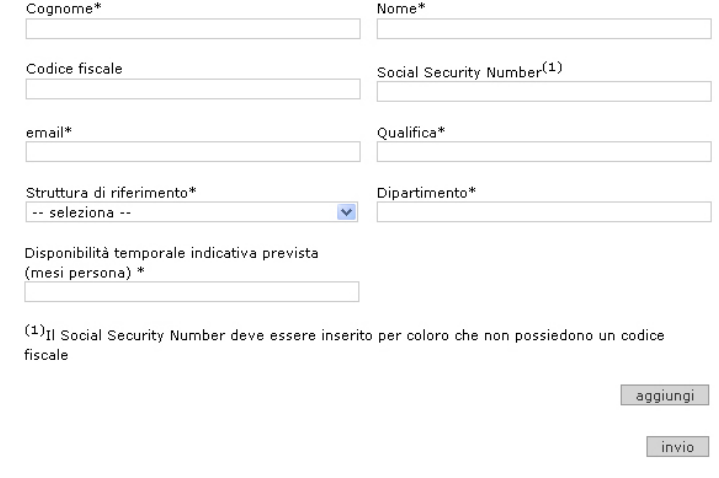

homepage progetto homepage ricercatore @ 2012 Regione Autonoma della Sardegna

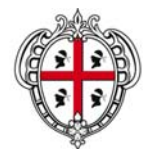

#### ASSESSORATO DELLA PROGRAMMAZIONE, BILANCIO, CREDITO E ASSETTO DEL TERRITORIO CENTRO REGIONALE DI PROGRAMMAZIONE

### **3.3.2 Pubblicazioni e curriculum**

In questa sezione il coordinatore ha la possibilità di associare le proprie pubblicazioni presenti nel data base delle Università di Cagliari e Sassari e aggiungerne delle nuove compilando l'apposito campo e selezionando il pulsante "*aggiungi*". Dopo aver selezionato il pulsante "*associa pubblicazioni*" non sarà più possibile selezionare altre pubblicazioni all'interno del data base.

Nel caso in cui nel data base non fossero presenti pubblicazioni associate al proprio codice fiscale, nella schermata comparirà la frase *"Non sono presenti pubblicazioni da associare*". In questo caso il ricercatore può procedere direttamente con l'inserimento manuale delle pubblicazioni più recenti e pertinenti, semplicemente compilando l'apposito campo e selezionando il pulsante "*aggiungi*".

Per il coordinatore possono essere inserite al massimo 20 pubblicazioni, per i responsabili delle altre unità operative, invece, possono essere inserite al massimo 10 pubblicazioni.

In ogni caso è possibile eliminare le pubblicazioni inserite selezionando il pulsante "*rimuovi*".

L'inserimento del proprio curriculum vitae, dei curricula dei responsabili delle unità operative e la selezione del pulsante "*invio*" risultano obbligatori per poter procedere con la compilazione dei dati finanziari relativi al proprio progetto.

 $\mathbb{Z}^{\mathbb{Z}^{\times}}$ 

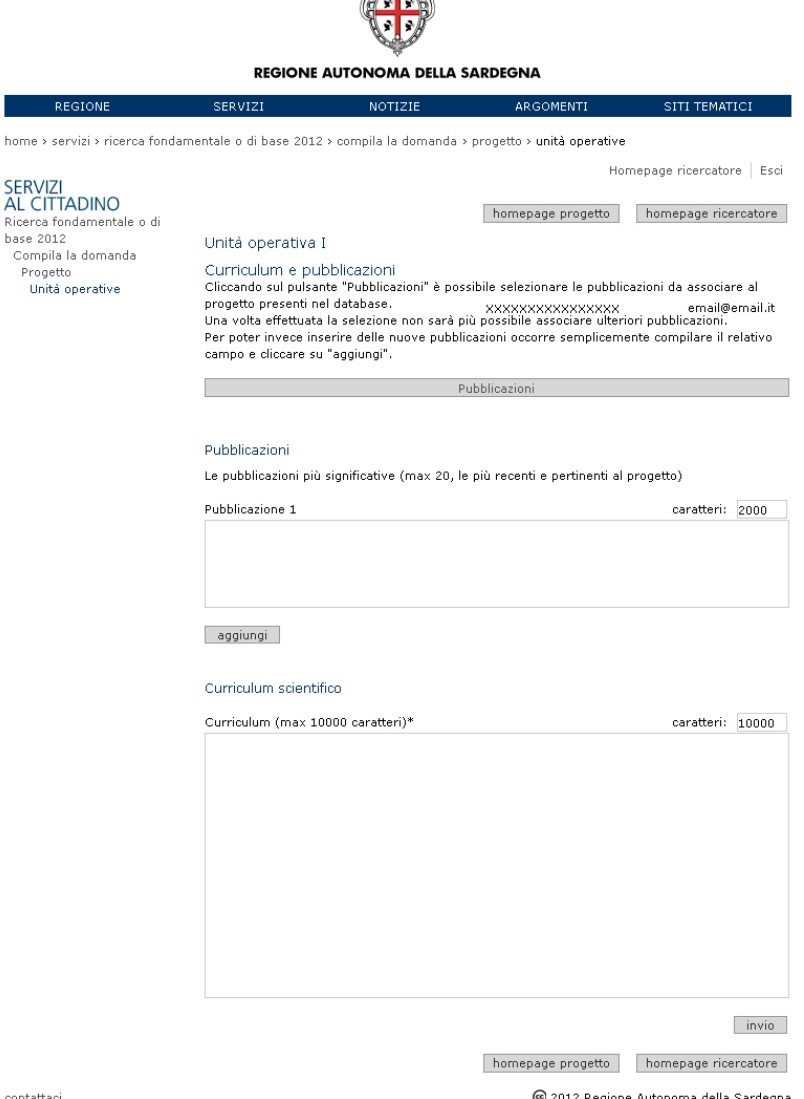

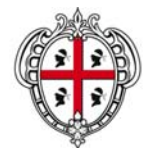

ASSESSORATO DELLA PROGRAMMAZIONE, BILANCIO, CREDITO E ASSETTO DEL TERRITORIO CENTRO REGIONALE DI PROGRAMMAZIONE

### **3.3.3 Cofinanziamento**

In questa sezione devono essere inseriti i mesi persona complessivi indicativi previsti per il progetto di ricerca e l'imputazione dei relativi costi a carico.

Nella tabella la somma dei dati inseriti per ciascuna colonna è calcolata in automatico dal sistema. Nelle colonne è prevista l'indicazione del numero componenti, disponibilità temporale prevista e dei costi a carico per ciascuna tipologia di componente (componenti della sede dell'unità operativa, presenza di partner di altri dipartimenti e enti di ricerca, titolari di borse di dottorato, titolari di borse di post-dottorato, titolari di borse di scuola di specializzazione). Per l'eventuale cofinanziamento in denaro deve essere compilato il campo relativo ai costi a carico.

I campi della tabella non sono obbligatori.

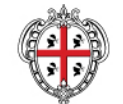

#### REGIONE AUTONOMA DELLA SARDEGNA

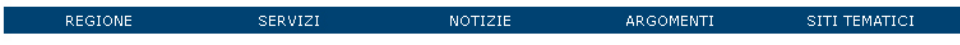

home > servizi > ricerca fondamentale o di base 2012 > compila la domanda > progetto > unità operative

Unità operativa I

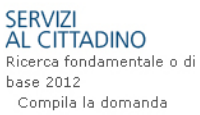

Progetto Unità operative

Cofinanziamento (30% del totale del progetto ad esclusione dei contratti attivati specificatamente per il progetto, compreso l'eventuale cofinanziamento in denaro)

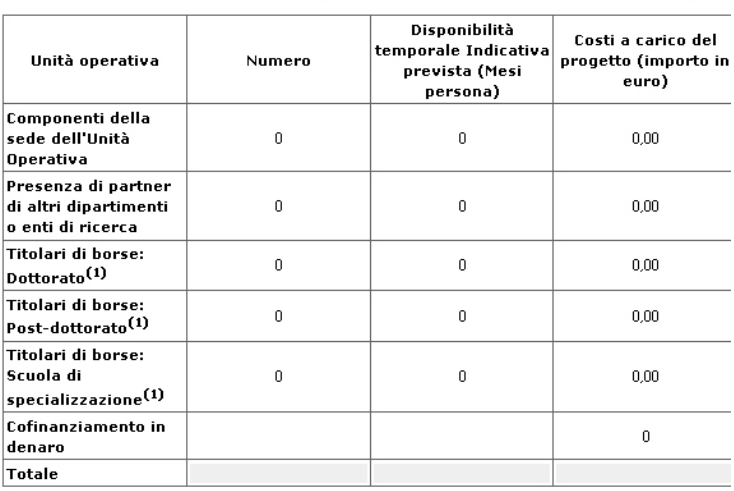

Indicare i mesi persona complessivi indicativi previsti per il progetto di ricerca e l'imputazione dei costi a carico del progetto.

<sup>(1)</sup>Rientrano in questa categoria coloro che al momento della presentazione della domanda di finanziamento risultano essere già strutturati. Non devono essere inseriti in questa sezione i .<br>contratti attivati specificatamente per il progetto; tali figure dovranno essere inserite nella schermata successiva.

 $invio$ 

homepage progetto homepage ricercatore

Homepage ricercatore | Esci

homepage progetto homepage ricercatore

contattaci

2012 Regione Autonoma della Sardegna mappa | note legali | rubrica | xml/rss

16

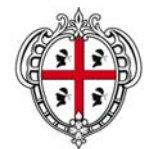

### ASSESSORATO DELLA PROGRAMMAZIONE, BILANCIO, CREDITO E ASSETTO DEL TERRITORIO CENTRO REGIONALE DI PROGRAMMAZIONE

### **3.3.4 Contratti attivati specificatamente per il progetto**

La sezione è dedicata all'attivazione di contratti, borse, assegni specifici per il progetto. È una tabella i cui totali per ciascuna colonna sono calcolati in automatico dal sistema. Nelle colonne è prevista l'indicazione del numero componenti, disponibilità temporale prevista e dei costi a carico per ciascuna tipologia (assegnisti, borse di dottorato, altre tipologie).

I campi della tabella non sono obbligatori.

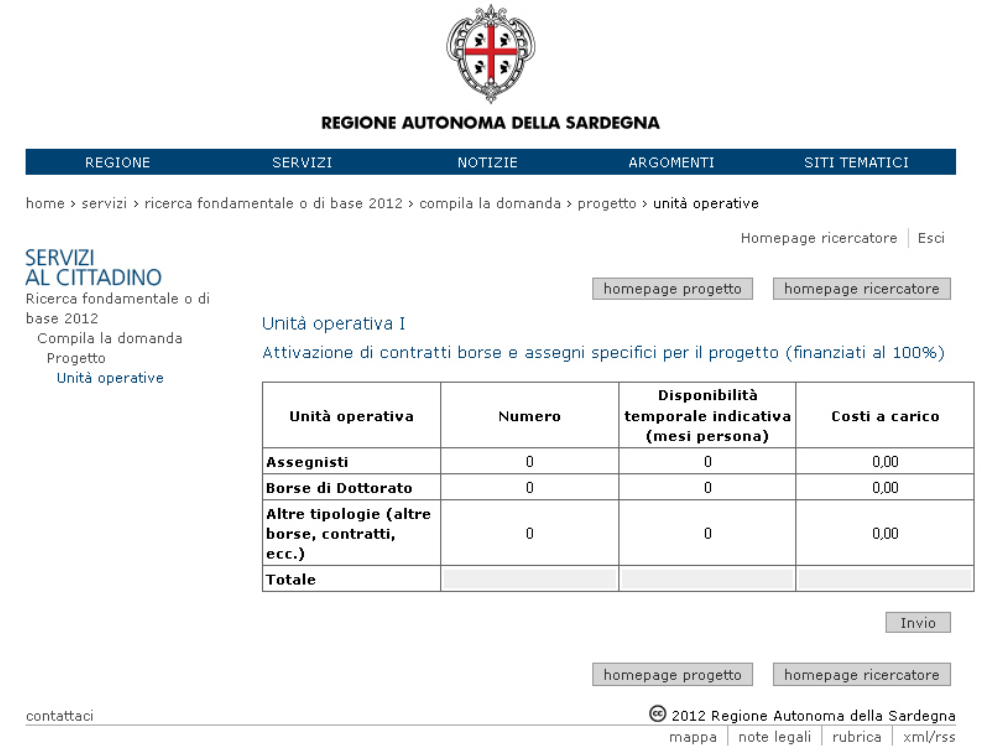

### **3.3.5 Costo complessivo**

La sezione è composta da una tabella i cui totali per ciascuna colonna sono calcolati in automatico dal sistema. Nelle tabella è prevista l'indicazione degli importi di ciascuna voce di spesa (materiale inventariabile, strumentazioni attrezzature e prodotti software, materiale di consumo, spese di calcolo e elaborazione dati, spese di personale, contratti attivati specificatamente per il progetto, servizi esterni, missioni e partecipazione/organizzazione convegni, pubblicazioni, altro, spese generali).

Gli importi relativi a "Spese di personale" e "Contratti attivati specificatamente per il progetto" sono precompilati in base ai totali delle rispettive tabelle.

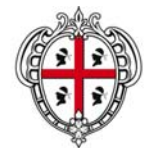

#### ASSESSORATO DELLA PROGRAMMAZIONE, BILANCIO, CREDITO E ASSETTO DEL TERRITORIO CENTRO REGIONALE DI PROGRAMMAZIONE

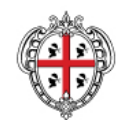

### **REGIONE AUTONOMA DELLA SARDEGNA**

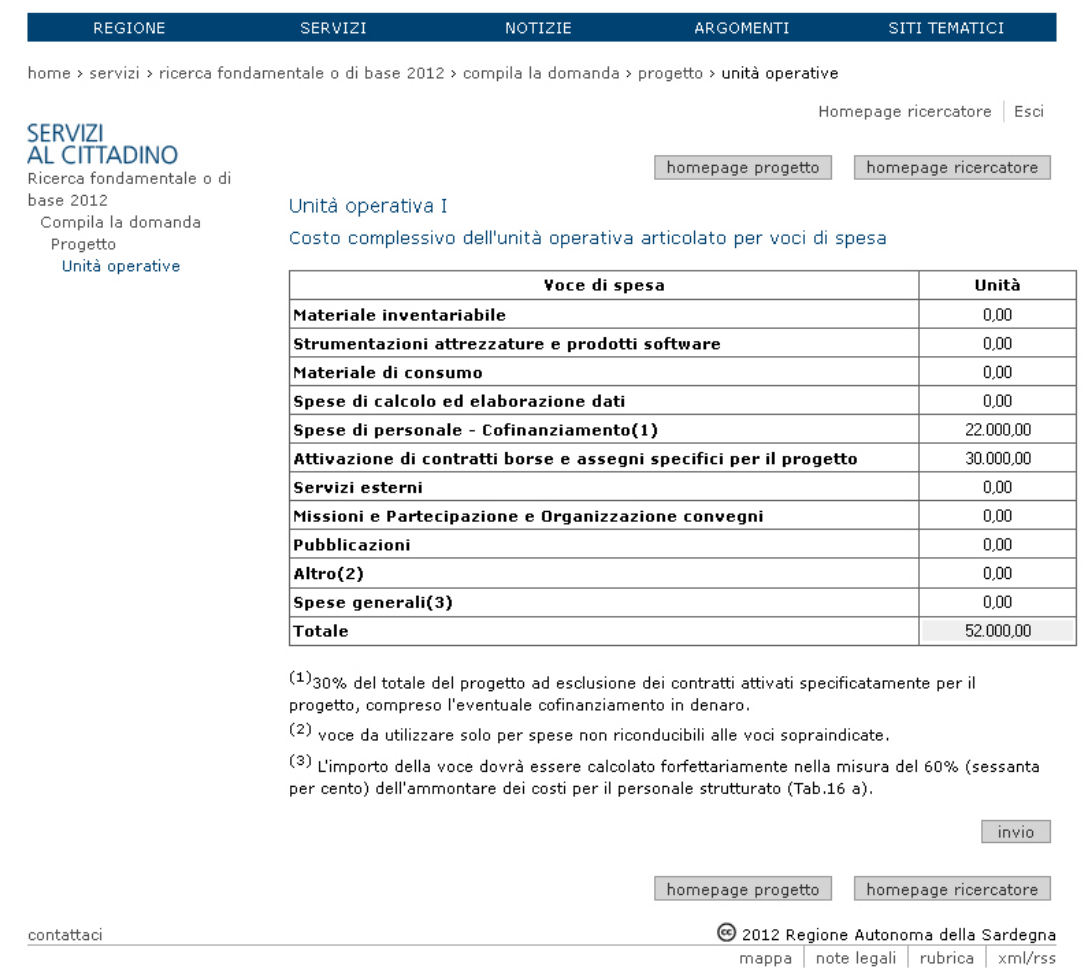

### **3.3.6 Immagini allegate al progetto e documento di identità**

Questa sezione è l'unica non obbligatoria per la presentazione del progetto. Il coordinatore ha la possibilità di utilizzare la maschera per il caricamento della copia del proprio documento di identità in corso di validità e di immagini di piccole/medie dimensioni nei formati jpg o pdf.

Le immagini eventualmente allegate devono essere funzionali alla comprensione delle relative sezioni progettuali. È dunque possibile allegare delle immagini solo nel caso in cui non sia possibile descrivere in maniera esaustiva il contenuto della sezione alla quale si riferisce l'immagine.

Si possono inserire massimo sei allegati.

Le immagini allegate al progetto devono essere scaricate nell'apposita sezione "Riepilogo della Domanda" e allegate alla copia cartacea inviata agli uffici. Ogni allegato deve essere stampato e consegnato assieme alla domanda inserendo il codice presente nel PDF (es. CRP-01).

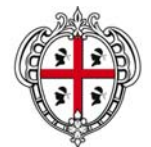

### ASSESSORATO DELLA PROGRAMMAZIONE, BILANCIO, CREDITO E ASSETTO DEL TERRITORIO CENTRO REGIONALE DI PROGRAMMAZIONE

Si ricorda che, in ogni caso, è necessario pena l'esclusione allegare alla domanda cartacea il documento di identità in corso di validità del coordinatore scientifico e le dichiarazioni sostitutive richieste nel bando.

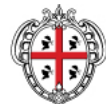

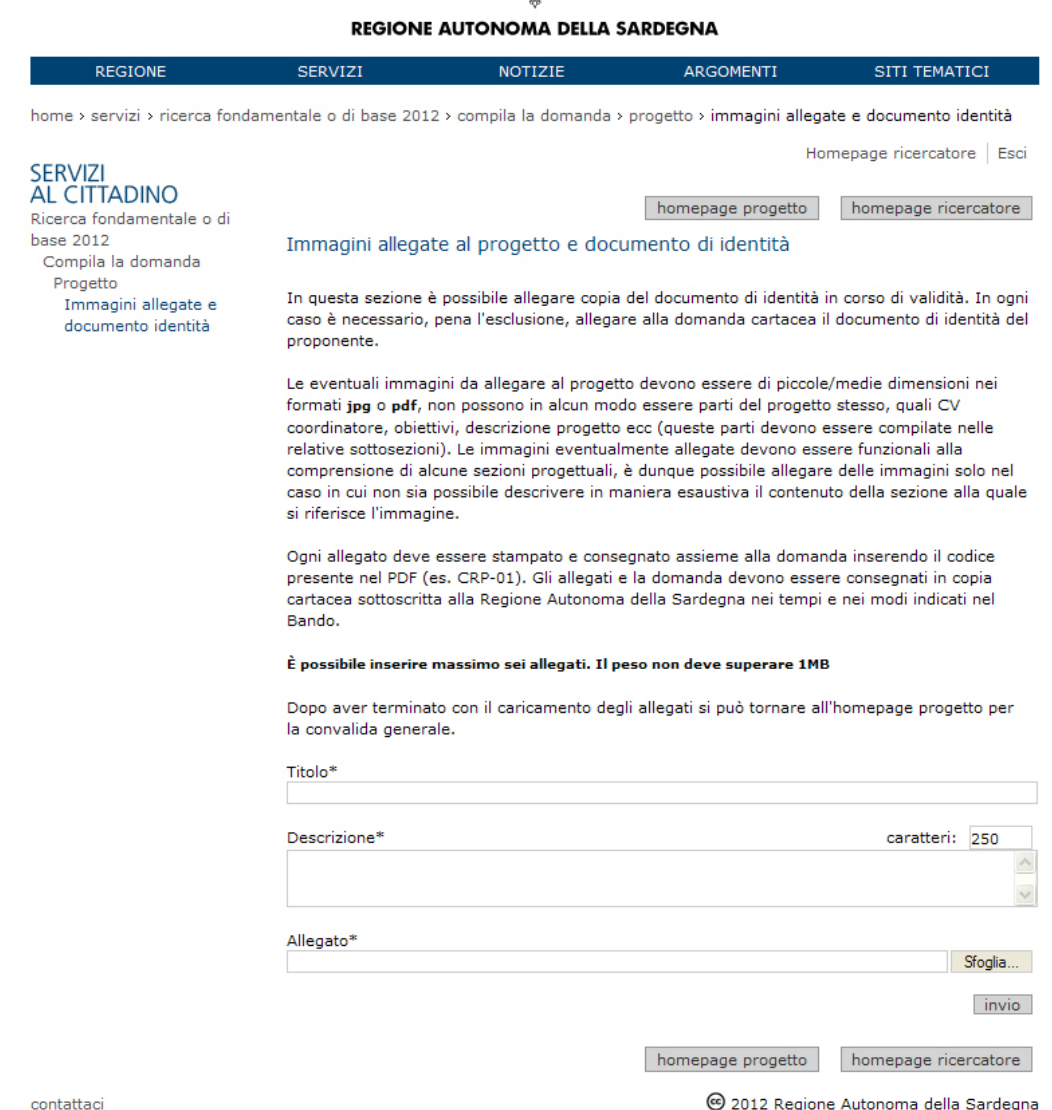

Dopo aver completato l'inserimento il ricercatore deve tornare all'homepage progetto per procedere con la convalida finale.

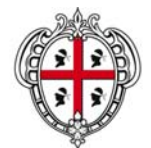

#### ASSESSORATO DELLA PROGRAMMAZIONE, BILANCIO, CREDITO E ASSETTO DEL TERRITORIO CENTRO REGIONALE DI PROGRAMMAZIONE

### **3.4 Convalida e creazione domanda**

Se il coordinatore ha provveduto a compilare tutte le schede previste dal sistema, accanto a ciascuna sezione compare la dicitura "*completato*". Il completamento di tutti i dati è obbligatorio per poter visualizzare il riepilogo e il link per la convalida del progetto.

Per poter effettuare la convalida finale è necessario rispettare il requisito previsto per la finanziabilità del progetto. Un progetto è considerato finanziabile se il cofinanziamento dell'ente è pari al 30% dell'importo totale del progetto ad esclusione del totale dei contratti attivati specificatamente per il progetto. Qualora questo requisito non venisse rispettato l'utente visualizza un messaggio di errore che lo invita a ricontrollare gli importi inseriti nelle tabelle finanziarie del progetto e non sarà possibile visualizzare il riepilogo e il link per la convalida del progetto.

Il contributo regionale per il progetto sarà al massimo il 70% dell'importo totale del progetto al netto del totale dei contratti attivati specificatamente per il progetto che, invece, saranno finanziati al 100%. In ogni caso, il contributo viene erogato se vengono rispettati i massimali stabiliti dal bando a seconda della linea di intervento prevista all'art. 1 del bando e dell'area tematica selezionata.

Se il progetto è finanziabile si attivano i link "*Riepilogo della domanda*" e "*Convalida la domanda*" presenti nella sezione "*Trasmissione domanda*".

> IV. Trasmissione domanda Dopo aver completato la compilazione dei dati relativi al progetto, se il "Riepilogo importo progetto" non presenta errori, sarà possibile selezionare i link sottostanti "Riepilogo progetto" e "Convalida la domanda". La convalida blocca i dati inseriti e permette la generazione del file .pdf relativo al progetto. Qualora siano state inserite immagini allegate al progetto, queste dovranno essere scaricate all'interno dell'apposita sezione "Riepilogo della Domanda" e allegate alla copia cartacea inviata agli uffici NB: La proposta progettuale dovrà essere corredata di copia del documento di identità personale in corso di validità del sottoscrittore e delle dichiarazioni sostitutive richieste nel bando. È necessario riportare nella busta o nella ricevuta il codice assegnato dal sistema presente nel file .pdf e la linea di appartenenza di cui all'Art. 1 del bando (Linea A1 - Linea A2). Rienilogo della domanda Convalida la domanda Scarica la domanda [pdf]

Il riepilogo consente al coordinatore di controllare tutti i dati inseriti prima di procedere con la convalida finale.

La convalida dei dati inseriti permette la generazione della domanda in formato PDF che può essere scaricato selezionando il link "*Scarica la domanda [pdf]*".

> Riepilogo della domanda Scarica la domanda [pdf] Il PDF della domanda è stato generato e inviato correttamente al sistema.

La domanda contiene un codice univoco (es. CRP - 000) che deve essere indicato, assieme alla linea di appartenenza di cui all'Art. 1 del bando (linea A1 - Linea A2), nel plico che conterrà la domanda, il documento di identità, le dichiarazioni sostitutive richieste dal bando e gli eventuali allegati al progetto e che dovrà essere inviato al Centro Regionale di Programmazione secondo le specifiche indicate nel bando.